Voltage Regulators **IL225001EN** Effective February 2016

New Issue

## **COOPER POWER** SERIES

## Ethernet communications module programming notice for users of Microsoft Internet Explorer version 11 or later

## **IMPORTANT**

**Programming notice for users of Microsoft Internet Explorer version 11 or later:**

If you are using Microsoft**®** Internet Explorer**®** to program the Ethernet card for the CL-6 control, open your web browser and check the version by clicking on the gear icon and then clicking **About Internet Explorer.**

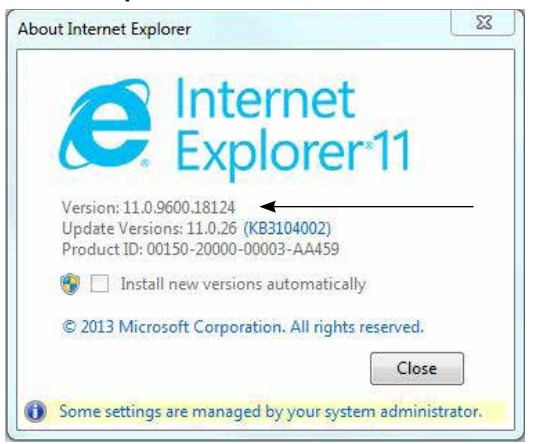

If the Internet Explorer version is 11.0 or later, add the communications card default IP address (192.168.0.50) to the **Compatibility View Settings** list. Access the list using the path **Tools>Compatibility View Settings**. The dialog box will appear like the figure to the right when this is completed.

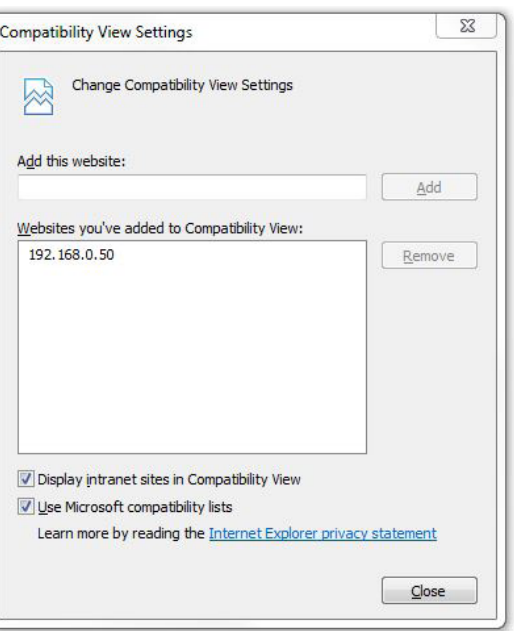

 When programming the communications card after changing the IP address, the new IP address must also be added to the **Compatibility View Settings** list.

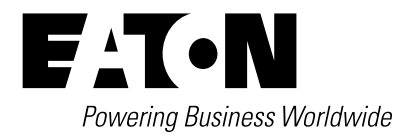

**Eaton** 1000 Eaton Boulevard Cleveland, OH 44122 United States Eaton.com

**Eaton's Cooper Power Systems Division**<br>2300 Badger Drive<br>Waukesha, WI 53188 United States Eaton.com/cooperpowerseries

© 2016 Eaton All Rights Reserved Printed in USA Publication No. IL225001EN Eaton is a registered trademark.

All other trademarks are property of their respective owners.

For Eaton's Cooper Power series product information call 1-877-277-4636 or visit: www.eaton.com/cooperpowerseries.

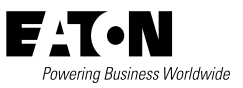